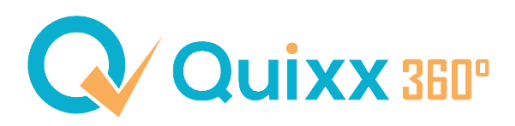

## **Kunden bereinigen**

Suchen Sie nach Ihrem Kunden, der zwei Datensätze besitzt, mithilfe der Kundensuche. *Pfad: Kundenverwaltung > Kundensuche*

Markieren Sie im Anschluss den Kunden, der bereinigt werden sollen aus. Zusätzlich wählen Sie auch den Kunden aus, der die Daten der anderen Kunden übertragen bekommen soll.

Klicken Sie anschließend in der Kachel der Kundenliste auf die drei Aktionspunkte und wählen Sie "Kunden bereinigen" aus.

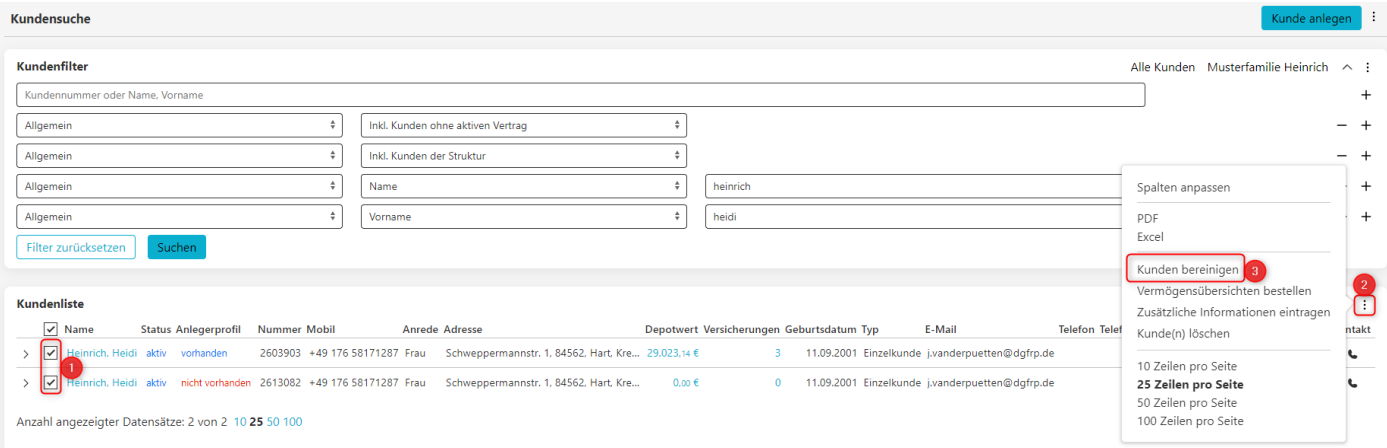

Es erscheint im Anschluss eine neue Ansicht, wo Sie den Quellkunden, dessen Daten gelöscht bzw. verschoben werden, und den Zielkunden auswählen können.

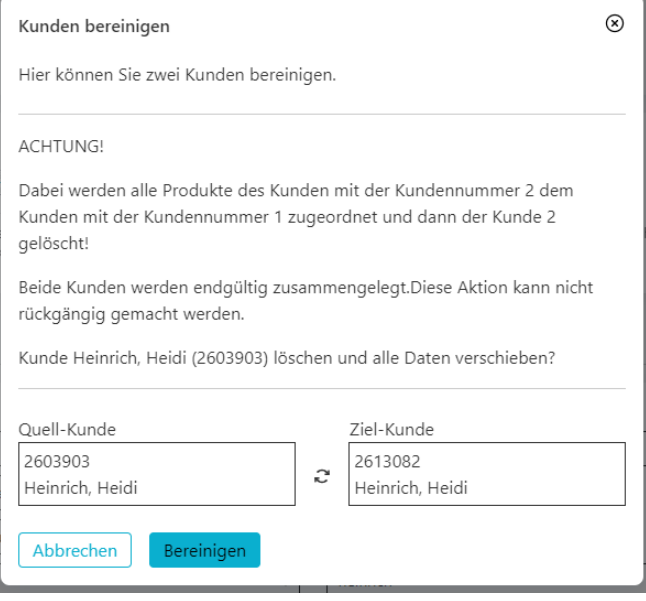

Kontrollieren Sie bitte sorgfältig Ihre Eingabe, da dieser Vorgang nicht rückgängig gemacht werden kann. Nachdem Sie "Bereinigen" angeklickt haben, lädt das System die Seite inkl. Kundenliste neu.